# Ultra-M UCS 240M4 escoge el error del HDD - Procedimiento caliente del intercambio - vEPC Ī

## Contenido

Introducción **Antecedentes Abreviaturas** Flujo de trabajo de la fregona Solo error del HDD Solo error del HDD en el servidor del cálculo Solo error del HDD en el servidor del regulador Solo error del HDD en el servidor del OSD-cálculo Solo error del HDD en el servidor OSPD

## Introducción

Este documento describe los pasos requeridos para substituir la unidad defectuosa de la unidad de disco duro (HDD) en el servidor en un Ultra-M puesto que funciona la red virtual de StarOS de los host (VNFs).

## **Antecedentes**

Ultra-M es una solución móvil virtualizada preembalada y validada de la base del paquete diseñada para simplificar el despliegue de VNFs. OpenStack es el administrador virtualizado de la infraestructura (VIM) para Ultra-M y consiste en estos tipos de nodo:

- Cálculo
- Disco del almacenamiento del objeto Cálculo (OSD Cálculo)
- Regulador
- Plataforma de OpenStack Director (OSPD)

La arquitectura de alto nivel de Ultra-M y los componentes implicados se representan en esta imagen:

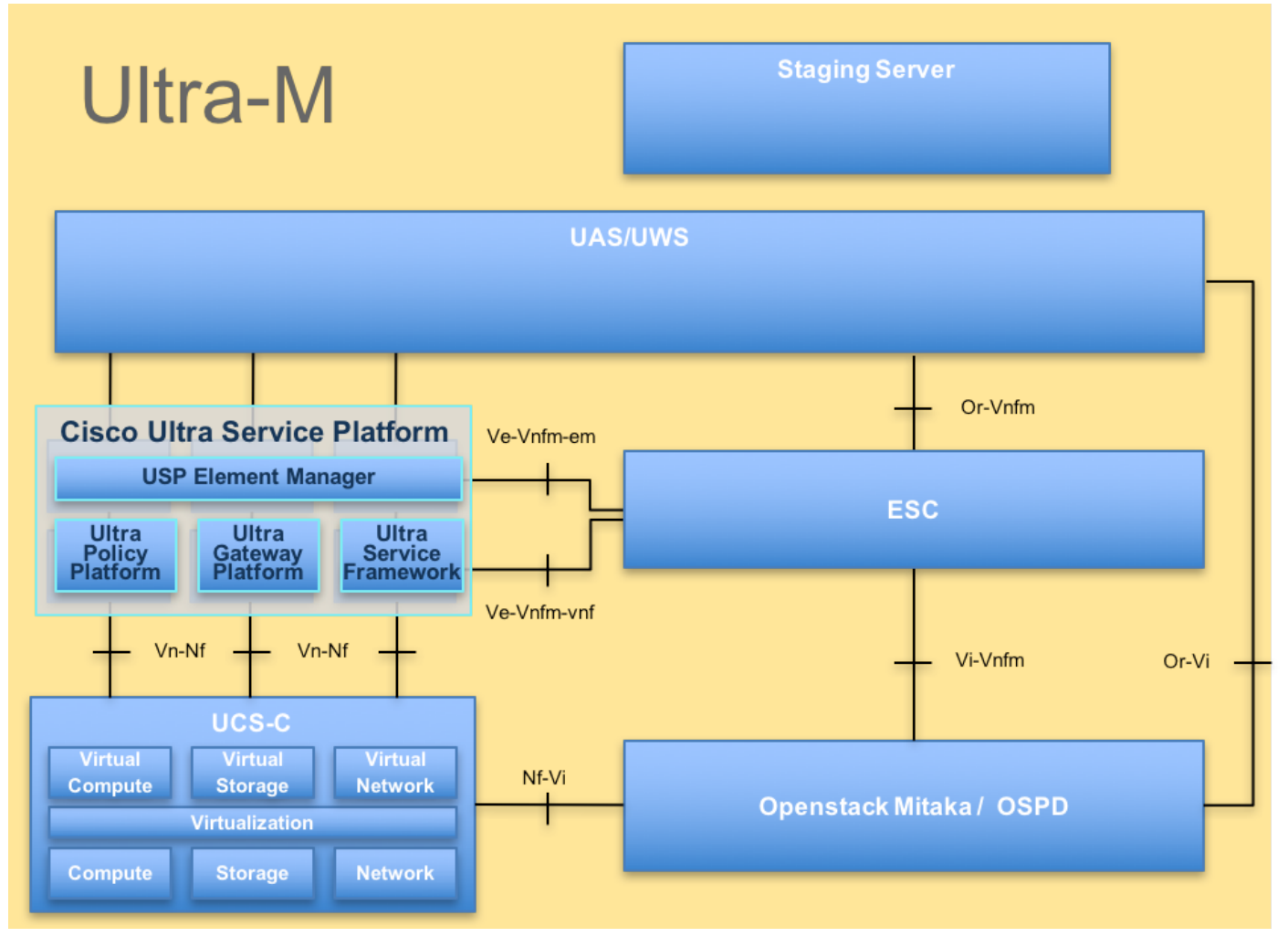

El documento de UltraM ArchitectureThis se piensa para el personal de Cisco que es familiar con la plataforma de Cisco Ultra-M y detalla los pasos requeridos ser realizado en OpenStack llano a la hora del reemplazo del servidor OSPD.

Note: Ultra la versión M 5.1.x se considera para definir los procedimientos en este documento.

### **Abreviaturas**

- VNF Función de la red virtual
- CF Función de control
- SF Función de servicio
- ESC Regulador elástico del
- servicio
- FREGONA Método de procedimiento
- OSD Discos del almacenamiento
- del objeto
- HDD Unidad de disco duro
- SSD Unidad de estado sólido
- VIM Administrador virtual de la
- infraestructura
- VM Máquina virtual
- EM Element Manager
- UA Servicios de ultra
- automatización

## Flujo de trabajo de la fregona

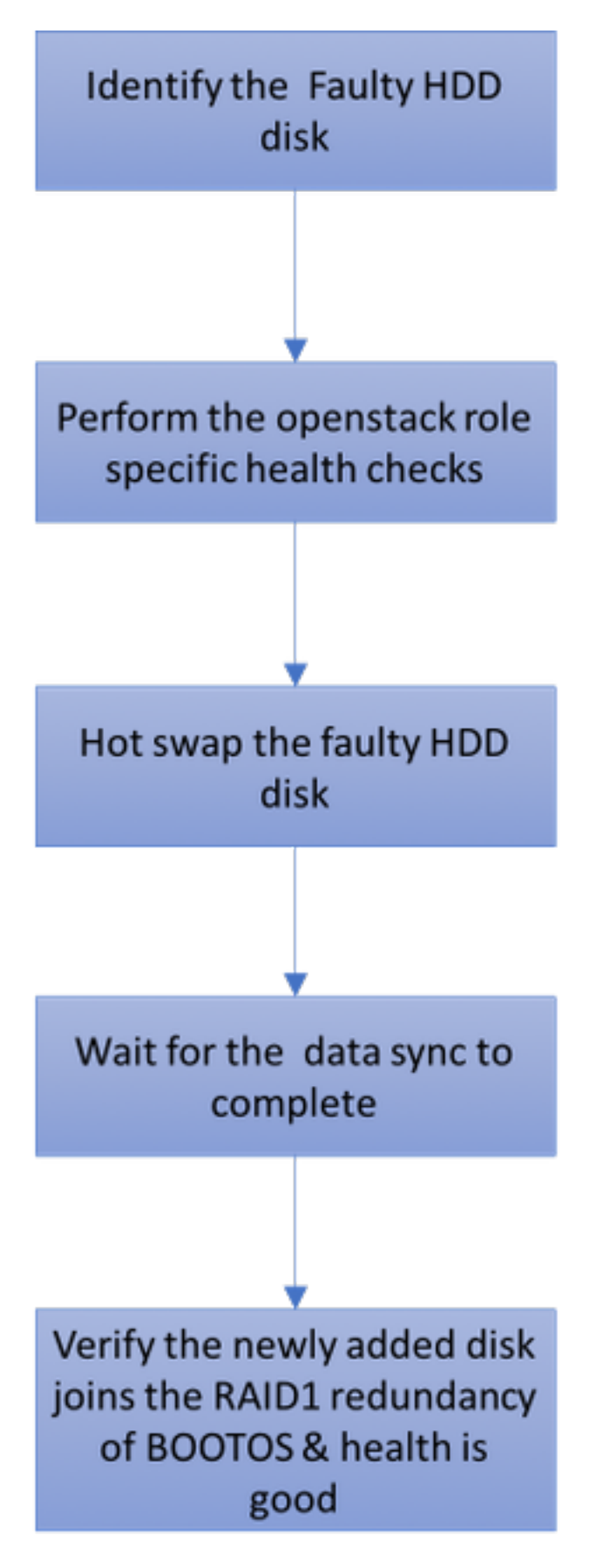

Solo error del HDD

1. Cada servidor de Baremetal será aprovisionado con dos unidades del HDD a actuar como DISCO DE ARRANQUE en configuración de la incursión 1. En caso del solo error del HDD, puesto que hay Redundancia llana RAID 1, la unidad defectuosa del HDD puede ser caliente intercambiada.

2. El procedimiento para substituir a un componente defectuoso en el servidor UCS C240 M4 se puede referir de: [Reemplazo de los componentes del servidor](/content/en/us/td/docs/unified_computing/ucs/c/hw/C240M4/install/C240M4/replace.html#15684).

3. En caso del solo error del HDD, solamente el HDD defectuoso será haber intercambiado caliente y por lo tanto no se requiere ningún procedimiento de actualización BIOS después de substituir los nuevos discos.

4. Después de substituir los discos, espera para la Sincronización de datos entre los discos. Puede ser que tarde las horas para completar.

5. En un OpenStack basado la solución (de Ultra-M), servidor baremetal UCS 240M4 puede tomar uno de estos papeles: Cálculo, OSD-cálculo, regulador y OSPD. Los pasos requeridos para manejar el solo error del HDD en cada uno de estas Funciones del servidor son lo mismo y esta sección describe las revisiones médicas que se realizarán antes del intercambio caliente del disco.

### Solo error del HDD en el servidor del cálculo

1. Si observan al error de unidades del HDD en el UCS 240M4 que actúa como nodo del cálculo, realice estas revisiones médicas antes de que usted finalmente realice el intercambio caliente del disco defectuoso

2. Identifique los VM que se ejecutan en este servidor y verifique el estatus de las funciones son bueno.

#### Identifique los VM recibidos en el nodo del cálculo:

Identifique los VM que se reciben en el servidor del cálculo y verifiquelos que son activos y funcionamiento. Puede haber dos posibilidades:

1. El servidor del cálculo contiene solamente el SF VM.

```
[stack@director ~]$ nova list --field name,host | grep compute-10
| 49ac5f22-469e-4b84-badc-031083db0533 | VNF2-DEPLOYM_s8_0_8bc6cc60-15d6-4ead-8b6a-
10e75d0e134d | 
pod1-compute-10.localdomain | ACTIVE|
```
2. El servidor del cálculo contiene la combinación CF/ESC/EM/UAS de VM.

```
[stack@director ~]$ nova list --field name,host | grep compute-8
| 507d67c2-1d00-4321-b9d1-da879af524f8 | VNF2-DEPLOYM_XXXX_0_c8d98f0f-d874-45d0-af75-
88a2d6fa82ea | pod1-compute-8.localdomain | ACTIVE |
| f9c0763a-4a4f-4bbd-af51-bc7545774be2 | VNF2-DEPLOYM_c2_0_df4be88d-b4bf-4456-945a-
3812653ee229 | pod1-compute-8.localdomain | ACTIVE |
| 75528898-ef4b-4d68-b05d-882014708694 | VNF2-ESC-ESC-
0 | pod1-compute-8.localdomain | ACTIVE |
```

```
| f5bd7b9c-476a-4679-83e5-303f0aae9309 | VNF2-UAS-uas-
0 <br>
\qquad \qquad pod1-compute-8.localdomain <br>
\qquad \qquad ACTIVE \qquad
```
Note: En la salida mostrada aquí, la primera columna corresponde al UUID, la segunda columna es el nombre VM y la tercera columna es el nombre de host donde está presente el VM.

#### Revisiones médicas:

1. Inicie sesión al StarOS VNF e identifique el indicador luminoso LED amarillo de la placa muestra gravedad menor que corresponde al SF o al CF VM. Utilice el UUID del SF o el CF VM identificado de la sección "identifica los VM recibidos en el nodo del cálculo", e identifica el indicador luminoso LED amarillo de la placa muestra gravedad menor que corresponde al UUID.

```
[local]VNF2# show card hardware
Tuesday might 08 16:49:42 UTC 2018
<snip>
Card 8:
Card Type : 4-Port Service Function Virtual Card
 CPU Packages : 26 [#0, #1, #2, #3, #4, #5, #6, #7, #8, #9, #10, #11, #12, #13, #14,
#15, #16, #17, #18, #19, #20, #21, #22, #23, #24, #25]
 CPU Nodes : 2
 CPU Cores/Threads : 26
Memory : 98304M (qvpc-di-large)
 UUID/Serial Number : 49AC5F22-469E-4B84-BADC-031083DB0533
<snip>
[local]VNF2# show card hardware
Tuesday might 08 16:49:42 UTC 2018
<snip>
Card 2:
Card Type : Control Function Virtual Card
CPU Packages : 8 [#0, #1, #2, #3, #4, #5, #6, #7]
 CPU Nodes : 1
 CPU Cores/Threads : 8
Memory : 16384M (qvpc-di-large)
 UUID/Serial Number : F9C0763A-4A4F-4BBD-AF51-BC7545774BE2
<snip>
```
2. Verifique el estatus del indicador luminoso LED amarillo de la placa muestra gravedad menor.

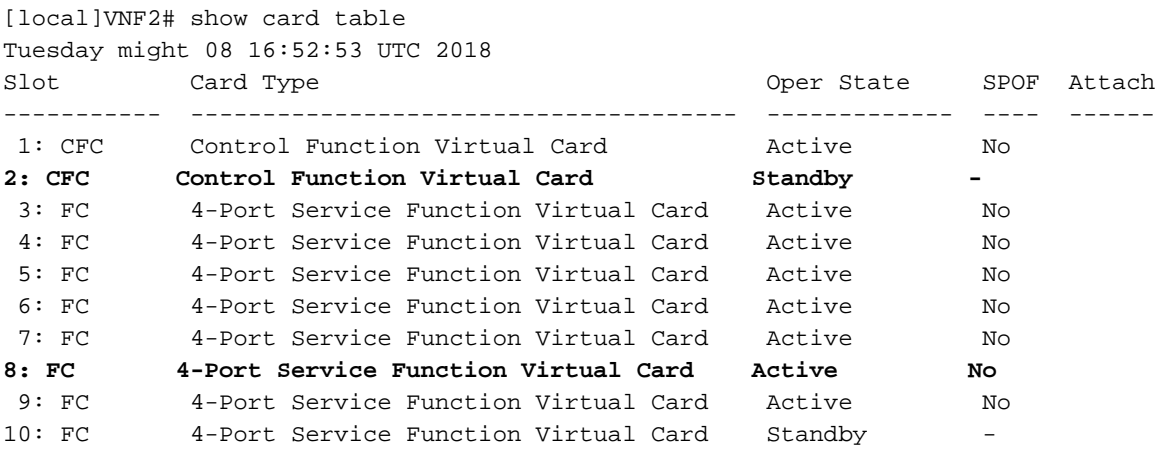

3. Inicie sesión al ESC recibido en el nodo del cálculo y marque el estatus.

[local]VNF2# show card table Tuesday might 08 16:52:53 UTC 2018 Slot Card Type Card Constant Card Type Card Constant Card Constant Constant Oper State Constant Constant Constant Constant Constant Constant Constant Constant Constant Constant Constant Constant Constant Constant Constant ----------- -------------------------------------- ------------- ---- ------ 1: CFC Control Function Virtual Card Active No 2: CFC Control Function Virtual Card Standby - 3: FC 4-Port Service Function Virtual Card Active No 4: FC 4-Port Service Function Virtual Card Active No 5: FC 4-Port Service Function Virtual Card Active No 6: FC 4-Port Service Function Virtual Card Active No 7: FC 4-Port Service Function Virtual Card Active No **8: FC 4-Port Service Function Virtual Card Active No**  9: FC 4-Port Service Function Virtual Card Active No 10: FC 4-Port Service Function Virtual Card Standby -

4. Inicie sesión al EM recibido en el nodo del cálculo y marque el estatus.

[local]VNF2# show card table

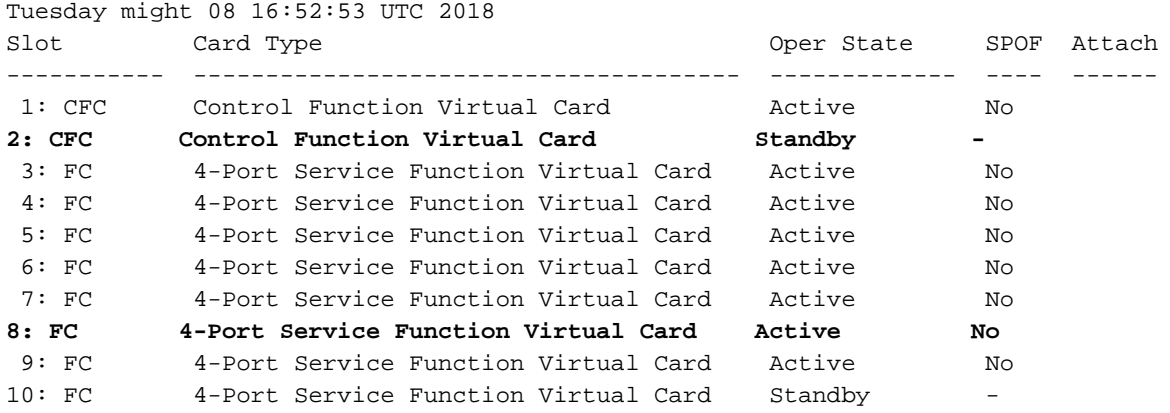

5. Inicie sesión a los UA recibidos en el nodo del cálculo y marque el estatus.

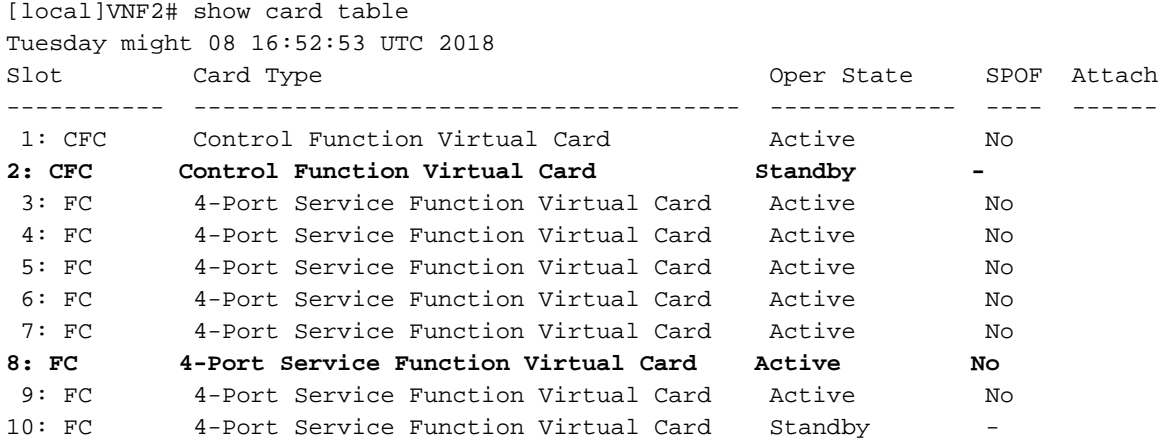

6. Si las revisiones médicas están muy bien, proceda con el procedimiento y la espera calientes del intercambio del disco defectuoso para la Sincronización de datos como tarda las horas para completar. Refiera a [substituir a los componentes del servidor.](/content/en/us/td/docs/unified_computing/ucs/c/hw/C240M4/install/C240M4/replace.html#15684)

7. Relance estos procedimientos de la revisión médica para confirmar que el estado de salud de los VM recibidos en el nodo del cálculo está restablecido.

### Escoja el error del HDD en el servidor del regulador

1. Si observan al error de unidades del HDD en el UCS 240M4 que actúa como nodo del

regulador, siga las revisiones médicas antes de que usted realice el intercambio caliente del disco defectuoso.

2. Marque el estatus de los marcapasos en los reguladores.

3. Inicie sesión a uno de los controladores activos y marque el estatus de los marcapasos. Todos los servicios deben ejecutarse en los reguladores disponibles y parado en el controlador con fallas.

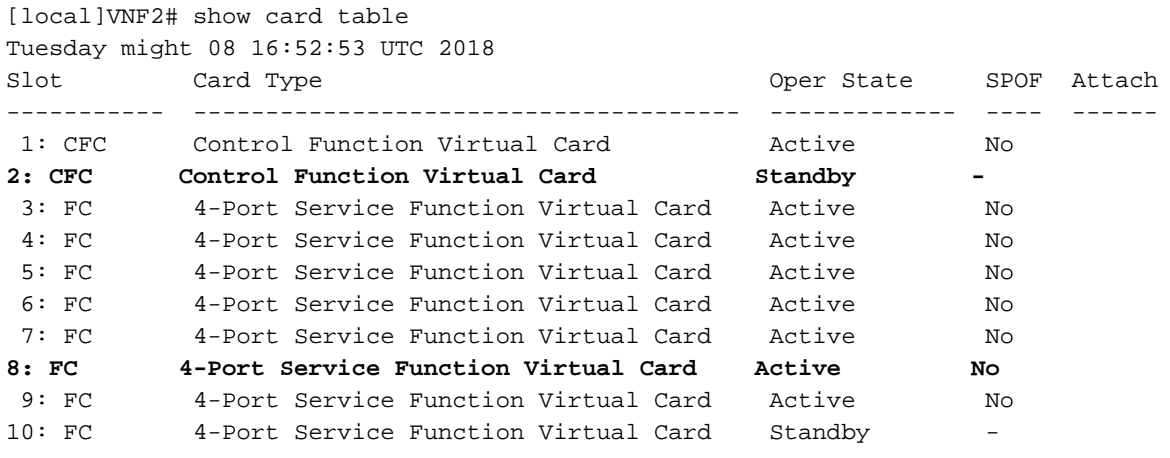

4. Estatus de MariaDB del control en los controladores activos.

```
[stack@director] nova list | grep control
| 4361358a-922f-49b5-89d4-247a50722f6d | pod1-controller-0 | ACTIVE | - | Running |
ctlplane=192.200.0.102 |
| d0f57f27-93a8-414f-b4d8-957de0d785fc | pod1-controller-1 | ACTIVE | - | Running |
ctlplane=192.200.0.110 |
```
[stack@director ~]\$ **for i in 192.200.0.102 192.200.0.110 ; do echo "\*\*\* \$i \*\*\*" ; ssh heatadmin@\$i "sudo mysql --exec=\"SHOW STATUS LIKE 'wsrep\_local\_state\_comment'\" ; sudo mysql - exec=\"SHOW STATUS LIKE 'wsrep\_cluster\_size'\""; done** \*\*\* 192.200.0.152 \*\*\* Variable name Value **wsrep\_local\_state\_comment Synced** Variable\_name Value **wsrep\_cluster\_size 2** \*\*\* 192.200.0.154 \*\*\* Variable\_name Value wsrep\_local\_state\_comment Synced Variable\_name Value wsrep\_cluster\_size 2

5. Verifique que estas líneas estén presentes para cada controlador activo:

```
[stack@director] nova list | grep control
| 4361358a-922f-49b5-89d4-247a50722f6d | pod1-controller-0 | ACTIVE | - | Running |
ctlplane=192.200.0.102 |
| d0f57f27-93a8-414f-b4d8-957de0d785fc | pod1-controller-1 | ACTIVE | - | Running |
ctlplane=192.200.0.110 |
```

```
[stack@director ~]$ for i in 192.200.0.102 192.200.0.110 ; do echo "*** $i ***" ; ssh heat-
admin@$i "sudo mysql --exec=\"SHOW STATUS LIKE 'wsrep_local_state_comment'\" ; sudo mysql --
exec=\"SHOW STATUS LIKE 'wsrep_cluster_size'\""; done
*** 192.200.0.152 ***
Variable_name Value
```
**wsrep\_local\_state\_comment Synced** Variable\_name Value **wsrep\_cluster\_size 2** \*\*\* 192.200.0.154 \*\*\* Variable\_name Value wsrep\_local\_state\_comment Synced Variable name Value wsrep cluster size 2 6. Marque el estatus de Rabbitmq en los controladores activos.

```
[stack@director] nova list | grep control
| 4361358a-922f-49b5-89d4-247a50722f6d | pod1-controller-0 | ACTIVE | - | Running |
ctlplane=192.200.0.102 |
| d0f57f27-93a8-414f-b4d8-957de0d785fc | pod1-controller-1 | ACTIVE | - | Running |
ctlplane=192.200.0.110 |
[stack@director ~]$ for i in 192.200.0.102 192.200.0.110 ; do echo "*** $i ***" ; ssh heat-
admin@$i "sudo mysql --exec=\"SHOW STATUS LIKE 'wsrep_local_state_comment'\" ; sudo mysql --
exec=\"SHOW STATUS LIKE 'wsrep_cluster_size'\""; done
*** 192.200.0.152 ***
Variable_name Value
wsrep_local_state_comment Synced
Variable_name Value
wsrep_cluster_size 2
*** 192.200.0.154 ***
Variable_name Value
wsrep_local_state_comment Synced
Variable name Value
wsrep_cluster_size 2
```
7. Si las revisiones médicas están muy bien, proceda con el procedimiento y la espera calientes del intercambio del disco defectuoso para la Sincronización de datos como tarda las horas para completar. Refiera a [substituir a los componentes del servidor.](/content/en/us/td/docs/unified_computing/ucs/c/hw/C240M4/install/C240M4/replace.html#15684)

8. Relance estos procedimientos de la revisión médica para confirmar el estado de salud del regulador se restablece.

### Escoja el error del HDD en el servidor del OSD-cálculo

Si observan al error de unidades del HDD en el UCS 240M4 que actúa como nodo del OSDcálculo del sn, realice estas revisiones médicas antes de que usted realice el intercambio caliente del disco defectuoso.

#### Identifique los VM recibidos en el nodo del OSD-cálculo:

Identifique los VM que se reciben en el servidor del cálculo. Puede haber dos posibilidades:

1. El servidor del OSD-cálculo contiene la combinación EM/UAS/Auto-Deploy/Auto-IT de VM.

```
[stack@director] nova list | grep control
| 4361358a-922f-49b5-89d4-247a50722f6d | pod1-controller-0 | ACTIVE | - | Running |
ctlplane=192.200.0.102 |
| d0f57f27-93a8-414f-b4d8-957de0d785fc | pod1-controller-1 | ACTIVE | - | Running |
ctlplane=192.200.0.110 |
```
[stack@director ~]\$ **for i in 192.200.0.102 192.200.0.110 ; do echo "\*\*\* \$i \*\*\*" ; ssh heatadmin@\$i "sudo mysql --exec=\"SHOW STATUS LIKE 'wsrep\_local\_state\_comment'\" ; sudo mysql - exec=\"SHOW STATUS LIKE 'wsrep\_cluster\_size'\""; done** \*\*\* 192.200.0.152 \*\*\* Variable\_name Value **wsrep\_local\_state\_comment Synced** Variable\_name Value **wsrep\_cluster\_size 2** \*\*\* 192.200.0.154 \*\*\* Variable\_name Value wsrep\_local\_state\_comment Synced Variable name Value wsrep\_cluster\_size 2 2. El servidor del cálculo contiene la combinación CF/ESC/EM/UAS de VM.

```
[stack@director ~]$ nova list --field name,host | grep osd-compute-1
| 507d67c2-1d00-4321-b9d1-da879af524f8 | VNF2-DEPLOYM_XXXX_0_c8d98f0f-d874-45d0-af75-
88a2d6fa82ea | pod1-compute-8.localdomain | ACTIVE |
| f9c0763a-4a4f-4bbd-af51-bc7545774be2 | VNF2-DEPLOYM_c1_0_df4be88d-b4bf-4456-945a-
3812653ee229 | pod1-compute-8.localdomain | ACTIVE |
| 75528898-ef4b-4d68-b05d-882014708694 | VNF2-ESC-ESC-
0 \qquad \qquad \qquad \qquad \qquad \qquad \qquad \qquad \qquad \qquad \qquad \qquad \qquad \qquad \qquad \qquad \qquad \qquad \qquad \qquad \qquad \qquad \qquad \qquad \qquad \qquad \qquad \qquad \qquad \qquad \qquad \qquad \qquad \qquad \qquad \qquad \| f5bd7b9c-476a-4679-83e5-303f0aae9309 | VNF2-UAS-uas-
0 \qquad \qquad \qquad \qquad \qquad \qquad \qquad \qquad \qquad \qquad \qquad \qquad \qquad \qquad \qquad \qquad \qquad \qquad \qquad \qquad \qquad \qquad \qquad \qquad \qquad \qquad \qquad \qquad \qquad \qquad \qquad \qquad \qquad \qquad \qquad \qquad \
```
Note: En la salida mostrada aquí, la primera columna corresponde al UUID, la segunda columna es el nombre VM y la tercera columna es el nombre de host donde está presente el VM.

3. Los procesos de Ceph son activos en el servidor del OSD-cálculo.

```
[stack@director ~]$ nova list --field name,host | grep osd-compute-1
| 507d67c2-1d00-4321-b9d1-da879af524f8 | VNF2-DEPLOYM_XXXX_0_c8d98f0f-d874-45d0-af75-
88a2d6fa82ea | pod1-compute-8.localdomain | ACTIVE |
| f9c0763a-4a4f-4bbd-af51-bc7545774be2 | VNF2-DEPLOYM_c1_0_df4be88d-b4bf-4456-945a-
3812653ee229 | pod1-compute-8.localdomain | ACTIVE |
| 75528898-ef4b-4d68-b05d-882014708694 | VNF2-ESC-ESC-
0 \qquad \qquad \qquad \qquad \qquad \qquad \qquad \qquad \qquad \qquad \qquad \qquad \qquad \qquad \qquad \qquad \qquad \qquad \qquad \qquad \qquad \qquad \qquad \qquad \qquad \qquad \qquad \qquad \qquad \qquad \qquad \qquad \qquad \qquad \qquad \qquad \| f5bd7b9c-476a-4679-83e5-303f0aae9309 | VNF2-UAS-uas-
0 \qquad | pod1-compute-8.localdomain | ACTIVE |
```
4. Verifique que la asignación de OSD (disco del HDD) a meter en diario (SSD) sea buena.

```
[stack@director ~]$ nova list --field name,host | grep osd-compute-1
| 507d67c2-1d00-4321-b9d1-da879af524f8 | VNF2-DEPLOYM_XXXX_0_c8d98f0f-d874-45d0-af75-
88a2d6fa82ea | pod1-compute-8.localdomain | ACTIVE |
| f9c0763a-4a4f-4bbd-af51-bc7545774be2 | VNF2-DEPLOYM_c1_0_df4be88d-b4bf-4456-945a-
3812653ee229 | pod1-compute-8.localdomain | ACTIVE |
| 75528898-ef4b-4d68-b05d-882014708694 | VNF2-ESC-ESC-
0 \qquad \qquad \qquad \qquad \qquad \qquad \qquad \qquad \qquad \qquad \qquad \qquad \qquad \qquad \qquad \qquad \qquad \qquad \qquad \qquad \qquad \qquad \qquad \qquad \qquad \qquad \qquad \qquad \qquad \qquad \qquad \qquad \qquad \qquad \qquad \qquad \| f5bd7b9c-476a-4679-83e5-303f0aae9309 | VNF2-UAS-uas-
0 \qquad \qquad \qquad \qquad \qquad \qquad \qquad \qquad \qquad \qquad \qquad \qquad \qquad \qquad \qquad \qquad \qquad \qquad \qquad \qquad \qquad \qquad \qquad \qquad \qquad \qquad \qquad \qquad \qquad \qquad \qquad \qquad \qquad \qquad \qquad \qquad \5. Verifique que la salud de Ceph y la asignación del árbol OSD sea buenas.
```
[stack@director ~]\$ nova list --field name,host | grep osd-compute-1 | 507d67c2-1d00-4321-b9d1-da879af524f8 | **VNF2-DEPLOYM\_XXXX\_0\_c8d98f0f-d874-45d0-af75- 88a2d6fa82ea** | pod1-compute-8.localdomain | ACTIVE |

```
| f9c0763a-4a4f-4bbd-af51-bc7545774be2 | VNF2-DEPLOYM_c1_0_df4be88d-b4bf-4456-945a-
3812653ee229 | pod1-compute-8.localdomain | ACTIVE |
| 75528898-ef4b-4d68-b05d-882014708694 | VNF2-ESC-ESC-
0 \qquad \qquad \qquad \qquad \qquad \qquad \qquad \qquad \qquad \qquad \qquad \qquad \qquad \qquad \qquad \qquad \qquad \qquad \qquad \qquad \qquad \qquad \qquad \qquad \qquad \qquad \qquad \qquad \qquad \qquad \qquad \qquad \qquad \qquad \qquad \qquad \| f5bd7b9c-476a-4679-83e5-303f0aae9309 | VNF2-UAS-uas-
0 \qquad \qquad \qquad \qquad \qquad \qquad \qquad \qquad \qquad \qquad \qquad \qquad \qquad \qquad \qquad \qquad \qquad \qquad \qquad \qquad \qquad \qquad \qquad \qquad \qquad \qquad \qquad \qquad \qquad \qquad \qquad \qquad \qquad \qquad \qquad \qquad \[stack@director ~]$ nova list --field name,host | grep osd-compute-1
| 507d67c2-1d00-4321-b9d1-da879af524f8 | VNF2-DEPLOYM_XXXX_0_c8d98f0f-d874-45d0-af75-
88a2d6fa82ea | pod1-compute-8.localdomain | ACTIVE |
| f9c0763a-4a4f-4bbd-af51-bc7545774be2 | VNF2-DEPLOYM_c1_0_df4be88d-b4bf-4456-945a-
3812653ee229 | pod1-compute-8.localdomain | ACTIVE |
| 75528898-ef4b-4d68-b05d-882014708694 | VNF2-ESC-ESC-
0 \qquad \qquad \qquad \qquad \qquad \qquad \qquad \qquad \qquad \qquad \qquad \qquad \qquad \qquad \qquad \qquad \qquad \qquad \qquad \qquad \qquad \qquad \qquad \qquad \qquad \qquad \qquad \qquad \qquad \qquad \qquad \qquad \qquad \qquad \qquad \qquad \| f5bd7b9c-476a-4679-83e5-303f0aae9309 | VNF2-UAS-uas-
0 | pod1-compute-8.localdomain | ACTIVE |
```
6. Si las revisiones médicas están muy bien, proceda con el procedimiento y la espera calientes del intercambio del disco defectuoso para la Sincronización de datos como tarda las horas para completar. Refiera a [substituir a los componentes del servidor.](/content/en/us/td/docs/unified_computing/ucs/c/hw/C240M4/install/C240M4/replace.html#15684)

7. Relance estos procedimientos de la revisión médica para confirmar el estado de salud de los VM recibidos en el nodo del OSD-cálculo se restablecen.

### Escoja el error del HDD en el servidor OSPD

1. Si observan al error de unidades del HDD en el UCS 240M4 que actúa como nodo OSPD, realice estas revisiones médicas antes de que usted inicie el intercambio caliente del disco defectuoso.

2. Marque el estatus del stack de OpenStack y de la lista del nodo.

```
[stack@director ~]$ nova list --field name,host | grep osd-compute-1
| 507d67c2-1d00-4321-b9d1-da879af524f8 | VNF2-DEPLOYM_XXXX_0_c8d98f0f-d874-45d0-af75-
88a2d6fa82ea | pod1-compute-8.localdomain | ACTIVE |
| f9c0763a-4a4f-4bbd-af51-bc7545774be2 | VNF2-DEPLOYM_c1_0_df4be88d-b4bf-4456-945a-
3812653ee229 | pod1-compute-8.localdomain | ACTIVE |
| 75528898-ef4b-4d68-b05d-882014708694 | VNF2-ESC-ESC-
0 0 \qquad \qquad \qquad \qquad \qquad \qquad \qquad \qquad \qquad \qquad \qquad \qquad \qquad \qquad \qquad \qquad \qquad \qquad \qquad \qquad \qquad \qquad \qquad \qquad \qquad \qquad \qquad \qquad \qquad \qquad \qquad \qquad \qquad \qquad \qquad \qquad 
| f5bd7b9c-476a-4679-83e5-303f0aae9309 | VNF2-UAS-uas-
0 \qquad \qquad \qquad \qquad \qquad \qquad \qquad \qquad \qquad \qquad \qquad \qquad \qquad \qquad \qquad \qquad \qquad \qquad \qquad \qquad \qquad \qquad \qquad \qquad \qquad \qquad \qquad \qquad \qquad \qquad \qquad \qquad \qquad \qquad \qquad \qquad \
```
3. Marque si todos los servicios de Undercloud están en cargado, estatus activo y corriente del nodo OSP-D.

```
[stack@director ~]$ nova list --field name,host | grep osd-compute-1
| 507d67c2-1d00-4321-b9d1-da879af524f8 | VNF2-DEPLOYM_XXXX_0_c8d98f0f-d874-45d0-af75-
88a2d6fa82ea | pod1-compute-8.localdomain | ACTIVE |
| f9c0763a-4a4f-4bbd-af51-bc7545774be2 | VNF2-DEPLOYM_c1_0_df4be88d-b4bf-4456-945a-
3812653ee229 | pod1-compute-8.localdomain | ACTIVE |
| 75528898-ef4b-4d68-b05d-882014708694 | VNF2-ESC-ESC-
0 | pod1-compute-8.localdomain | ACTIVE |
| f5bd7b9c-476a-4679-83e5-303f0aae9309 | VNF2-UAS-uas-
0 0 \qquad \qquad \qquad \qquad \qquad \qquad \qquad \qquad \qquad \qquad \qquad \qquad \qquad \qquad \qquad \qquad \qquad \qquad \qquad \qquad \qquad \qquad \qquad \qquad \qquad \qquad \qquad \qquad \qquad \qquad \qquad \qquad \qquad \qquad \qquad \qquad
```
4. Si las revisiones médicas están muy bien, proceda con el procedimiento y la espera calientes del intercambio del disco defectuoso para la Sincronización de datos como tarda las horas para completar. Refiera a [substituir a los componentes del servidor.](/content/en/us/td/docs/unified_computing/ucs/c/hw/C240M4/install/C240M4/replace.html#15684)

5. Relance estos procedimientos de la revisión médica para confirmar que el estado de salud de los Nodos OSPD está restablecido.